# **Quick Reference Guide** How to Login to the CalFlowers Website (www.cafgs.org)

## **Step 1**

**Click on Member Login** in the top right corner of the CalFlowers website (www.cafgs.org).

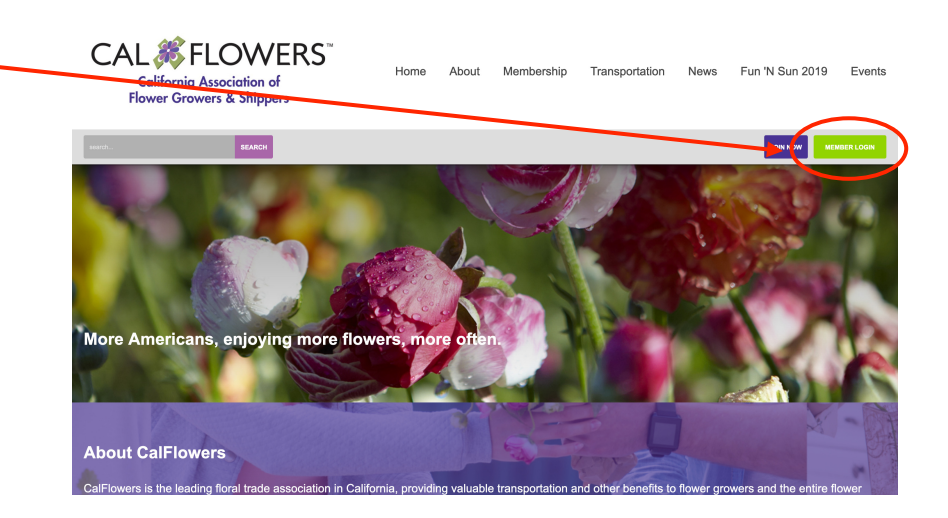

### **Step 2**

Login using your CalFlowers Username and Password. **CAL %FLOWERS** About Membership Transportation News Fun 'N Sun 2019 Events California Association of<br>Flower Growers & Shippers Home JOIN NOW **SEARCH** Username Quick Links If you don't know or have **CONTACT US** forgotten your password, MEMBERSHIP LEVELS Password click on the "Forgot your FLORAL TRANSPORTATION password?" link and proceed EVENTS Keep me logged in to Step 3. Follow Us  $\vert f \vert$ **Upcoming Events** International Floral Expo (IFE)<br>June 18 - 20, 2019<br>Miami Boosh Comradian Conter If you don't know or have forgotten your Username, click on the "Forgot your username?" link and proceed to Step 3.

#### **Step 3**

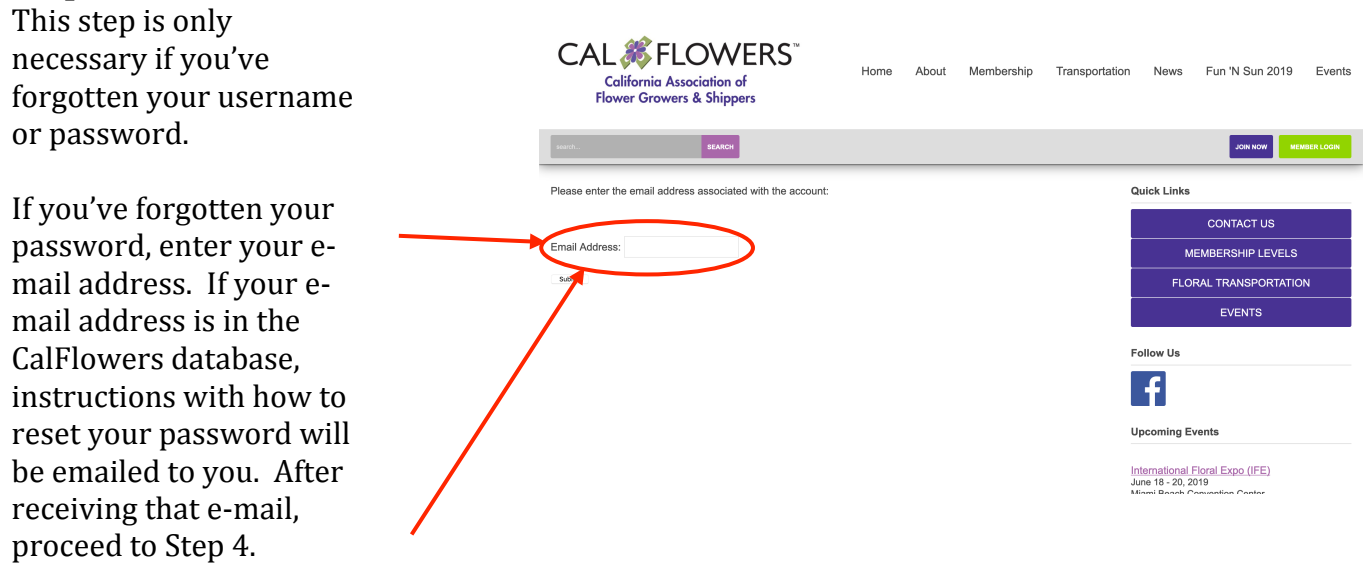

If you've forgotten your username, enter your e-mail address. If your e-mail address is in the CalFlowers database, your username will be sent to you.

If your e-mail address is not in our database, please contact the CalFlowers office at admin@cafgs.org or via phone at  $(831)$  479-4912.

#### Step 4

This step is only necessary if you've forgotten your password.

The e-mail you received in Step 3 will lead you to this page to reset your password. Create your new password and click "Submit." Please note that passwords cannot be blank.

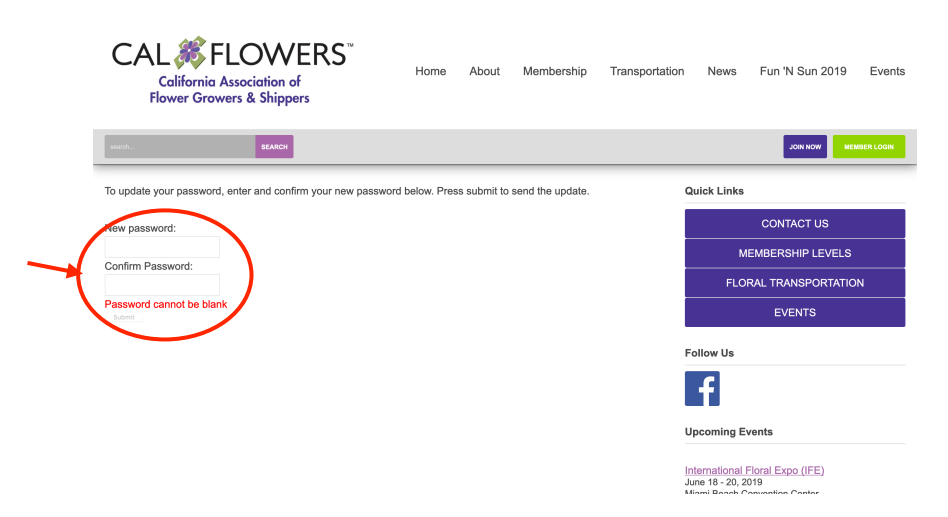